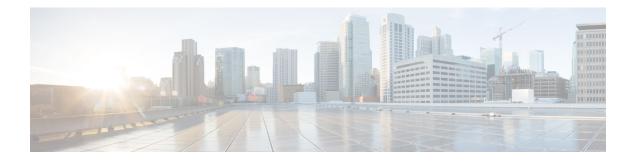

# **Dynamic Shared Secret**

This document describes the Dynamic Shared Secret feature, which enables service providers to provide higher levels of security for their Data-over-Cable Service Interface Specifications (DOCSIS) cable networks. This feature uses randomized, single-use shared secrets to verify the DOCSIS configuration files that are downloaded to each cable modem.

The Dynamic Shared Secret feature automatically creates a unique DOCSIS shared secret on a per-modem basis, creating a one-time use DOCSIS configuration file that is valid only for the current session. This ensures that a DOCSIS configuration file that has been downloaded for one cable modem can never be used by any other modem, nor can the same modem reuse this configuration file at a later time.

This patented feature is designed to guarantee that all registered modems use only the quality of service (QoS) parameters that have been specified by the DOCSIS provisioning system for a particular modem at the time of its registration. This feature is an accepted DOCSIS standard.

Your software release may not support all the features that are documented in this module. For the latest feature information and caveats, see the release notes for your platform and software release. The Feature Information Table at the end of this document provides information about the documented features and lists the releases in which each feature is supported.

Use Cisco Feature Navigator to find information about platform support and Cisco software image support. To access Cisco Feature Navigator, go to http://tools.cisco.com/ITDIT/CFN/. An account on http://www.cisco.com/ is not required.

### Contents

- Hardware Compatibility Matrix for the Cisco cBR Series Routers, on page 2
- Prerequisites for Dynamic Shared Secret, on page 3
- Restrictions for Dynamic Shared Secret, on page 3
- Information About Dynamic Shared Secret, on page 7
- How to Configure the Dynamic Shared Secret Feature, on page 13
- How to Monitor the Dynamic Shared Secret Feature, on page 19
- Troubleshooting Cable Modems with Dynamic Shared Secret, on page 22
- Configuration Examples for Dynamic Shared Secret, on page 23
- Additional References, on page 25
- Feature Information for Dynamic Shared Secret, on page 26

# Hardware Compatibility Matrix for the Cisco cBR Series Routers

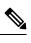

**Note** The hardware components that are introduced in a given Cisco IOS-XE Release are supported in all subsequent releases unless otherwise specified.

| Cisco CMTS Platform                       | Processor Engine                                  | Interface Cards                                   |
|-------------------------------------------|---------------------------------------------------|---------------------------------------------------|
| Cisco cBR-8 Converged Broadband<br>Router | Cisco IOS-XE Release 16.5.1 and<br>Later Releases | Cisco IOS-XE Release 16.5.1 and<br>Later Releases |
|                                           | Cisco cBR-8 Supervisor:                           | Cisco cBR-8 CCAP Line Cards:                      |
|                                           | • PID—CBR-SUP-250G                                | • PID—CBR-LC-8D30-16U30                           |
|                                           | • PID—CBR-CCAP-SUP-160G                           | • PID—CBR-LC-8D31-16U30                           |
|                                           |                                                   | • PID—CBR-RF-PIC                                  |
|                                           |                                                   | • PID—CBR-RF-PROT-PIC                             |
|                                           |                                                   | • PID—CBR-CCAP-LC-40G                             |
|                                           |                                                   | • PID—CBR-CCAP-LC-40G-R                           |
|                                           |                                                   | • PID—CBR-CCAP-LC-G2-R                            |
|                                           |                                                   | • PID—CBR-SUP-8X10G-PIC                           |
|                                           |                                                   | • PID—CBR-2X100G-PIC                              |
|                                           |                                                   | Digital PICs:                                     |
|                                           |                                                   | • PID—CBR-DPIC-8X10G                              |
|                                           |                                                   | • PID—CBR-DPIC-2X100G                             |
|                                           |                                                   | Cisco cBR-8 Downstream PHY<br>Module:             |
|                                           |                                                   | • PID—CBR-D31-DS-MOD                              |
|                                           |                                                   | Cisco cBR-8 Upstream PHY<br>Modules:              |
|                                           |                                                   | • PID—CBR-D31-US-MOD                              |

Table 1: Hardware Compatibility Matrix for the Cisco cBR Series Routers

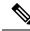

**Note** Do not use DPICs (8X10G and 2x100G) to forward IP traffic, as it may cause buffer exhaustion, leading to line card reload.

The only allowed traffic on a DPICs DEPI, UEPI, and GCP traffic from the Cisco cBR-8 router to Remote PHY devices. Other traffic such as DHCP, SSH, and UTSC should flow via another router, since DPICs cannot be used for normal routing.

# **Prerequisites for Dynamic Shared Secret**

The configuration of Dynamic Shared Secret feature is supported on the Cisco CMTS routers.

Following is a list of other important prerequisites for the Dynamic Shared Secret feature:

- The Cisco CMTS must be running Cisco IOS-XE 3.15.0S or later.
- The Dynamic Shared Secret feature supports an external provisioning server.
- A cable modem must be able to register with the Cisco CMTS before enabling the Dynamic Shared Secret feature.
- For full security, DOCSIS configuration files should have filenames that are at least 5 or more characters in length.
- For best performance during the provisioning of cable modems, we recommend using Cisco Network Registrar Release 3.5 or later.

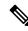

Note

When the Dynamic Shared Secret feature is enabled using its default configuration, a cable modem diagnostic webpage shows a scrambled name for its DOCSIS configuration file. This filename changes randomly each time that the cable modem registers with the CMTS. To change the default behavior, use the **nocrypt** option with the **cable dynamic-secret** command.

# **Restrictions for Dynamic Shared Secret**

### **General Restrictions for Dynamic Shared Secret**

- Shared-secret and secondary-shared-secret cannot be configured with Dynamic Shared Secret feature.
- If you configure the Dynamic Shared Secret feature on a primary cable interface, you should also configure the feature on all of the corresponding subordinate cable interfaces.
- The Dynamic Shared Secret feature ensures that each cable modem registering with the CMTS can use only the DOCSIS configuration file that is specified by the service provider's authorized Dynamic Host Configuration Protocol (DHCP) and TFTP servers, using the DOCSIS-specified procedures.

- The Dynamic Shared Secret feature does not affect cable modems that are already online and provisioned. If a cable modem is online, you must reset it, so that it reregisters, before it complies with the Dynamic Shared Secret feature.
- The DMIC lock mode uses the following behavior during a switchover event in HCCP N+1 Redundancy. All cable modems which were previously in lock mode are taken offline during a switchover event, and the prior state of locked modems is lost. If previously locked modems remain non-compliant, they will return to LOCK mode after three failed registration attempts. If the modems have become DOCSIS compliant, they will return online in the normal fashion. Refer to the SNMP Support, on page 10 for additional information about DMIC lock mode.
- If a Broadband Access Center for Cable (BACC) provisioning server is being used, the Device Provisioning Engine (DPE) TFTP server verifies that the IP address of the TFTP client matches the expected DOCSIS cable modem IP Address. If a match is not found, the request is dropped. This functionality is incompatible with the CMTS DMIC feature. Use the no tftp verify-ip command on all BACC DPE servers to disable the verification of the requestor IP address on dynamic configuration TFTP requests. Refer to the Cisco Broadband Access Centre DPE CLI Reference in the http://www.cisco.com/c/en/us/td/docs/net\_mgmt/broadband\_access\_center\_for\_cable/4-0/command/reference/DPECLIRef40.html for additional information.

### **Cable Modem Restrictions for Dynamic Shared Secret**

### **DHCP Restriction for Incognito Server and Thomson Cable Modems**

The Dynamic Host Configuration Protocol (DHCP) passes configuration information to DHCP hosts on a TCP/IP network. Configuration parameters and other control information are stored in the options field of the DHCP message.

When using DMIC with the Incognito DHCP server, the Incognito server must be re-configured so that the following two options are *not* sent in the DHCP message:

- option 66 This option is used to identify a TFTP server when the sname field in the DHCP header has been used for DHCP options. Option 66 is a variable-length field in the Options field of a DHCP message described as "an option used to identify a TFTP server when the 'sname' field in the DHCP header has been used for DHCP options" as per RFC 2132.
- *sname field* The sname field is a 64-octet field in the header of a DHCP message described as "optional server host name, null terminated string," as per RFC2131. A DHCP server inserts this option if the returned parameters exceed the usual space allotted for options. If this option is present, the client interprets the specified additional fields after it concludes interpretation of the standard option fields.

**Note** It is not compliant with DOCSIS to include both of these options in the DHCP message.

The problematic packet capture below is a DHCP offer in which both sname and option 66 are set (in this respective sequence):

 0000
 00
 30
 19
 47
 8f
 00
 00
 d0
 b7
 aa
 95
 50
 08
 00
 45
 00

 0010
 01
 4a
 8f
 50
 00
 00
 80
 11
 46
 30
 ac
 10
 02
 01
 ac
 10

 0020
 0a
 01
 00
 43
 00
 43
 01
 36
 0c
 75
 02
 01
 06
 00
 a0
 a0

 0030
 25
 01
 00
 00
 00
 00
 00
 00
 ac
 10
 0a
 53
 00
 00

 0040
 00
 0a
 01
 00
 10
 95
 25
 a0
 b0
 00
 00
 00

00 00 00 00 00 00 5b 31 37 32 2e 31 36 2e 32 2e 0050 (sname option immediately above) 0060 0070 0090 00 00 00 00 00 00 64 65 66 61 75 6c 74 2e 63 66 00a0 00b0 00c0 00d0 00e0 00f0 00 0100 0110 00 00 00 00 00 00 63 82 53 63 35 01 02 36 04 ac 0120 10 02 01 33 04 00 06 94 0d 01 04 ff ff ff 00 02 0130 04 ff ff b9 b0 03 08 ac 10 02 fe ac 10 0a 01 04 04 ac 10 02 01 07 04 ac 10 02 01 42 0a 31 37 32 0140 (option 66 immediately above) 0150 2e 31 36 2e 32 2e 31 ff

When using DMIC with Incognito DHCP servers and Thomson cable modems, you must prevent both options from being sent in the DHCP offer. Use one of the following workaround methods to achieve this:

- Change the Incognito DHCP server so that it does not include the sname option as described above.
- Change the cable modem code so that sname is not prioritized above option 66, as in the problematic packet capture shown in the example above.
- Migrate to a compliant DHCP and TFTP server such as CNR. This also offers significantly higher performance.

Refer to these resources for additional DOCSIS DHCP information, or optional DHCP MAC exclusion:

• DHCP Options and BOOTP Vendor Extensions, RFC 2132

http://www.ietf.org/rfc/rfc2132.txt

Filtering Cable DHCP Lease Queries on Cisco CMTS Routers

http://www.cisco.com/en/US/docs/cable/cmts/feature/cblsrcvy.html

### **DOCSIS Compliance**

 Cable modems are assumed to be DOCSIS-compliant. If a cable modem is not fully DOCSIS-compliant, it could trigger a CMTS Message Integrity Check (MIC) failure during registration in rare circumstances. Under normal operations, however, it can be assumed that cable modems that fail the CMTS MIC check from the Dynamic Shared Secret feature are either not DOCSIS-compliant, or they might have been hacked by the end user to circumvent DOCSIS security features.

Some of the cable modems with the following OUIs have been identified as having problems with the Dynamic Shared Secret feature, depending on the hardware and software revisions:

• 00.01.03

•

- 00.E0.6F
- 00.02.B2

These particular cable modems can remain stuck in the init(o) MAC state and cannot come online until the Dynamic Shared Secret feature is disabled. If this problem occurs, Cisco recommends upgrading the cable modem's software to a fully compliant software revision.

Alternatively, these cable modems may be excluded from the *dynamic* secret function using the following command in global configuration mode:

#### cable dynamic-secret exclude

Excluding cable modems means that if a violator chooses to modify their cable modem to use one of the excluded OUIs, then the system is no longer protected. Refer to the #unique\_1883.

 $\mathcal{P}$ 

Tip To help providers to identify non-DOCSIS compliant modems in their network, the Dynamic Shared Secret feature supports a "mark-only" option. When operating in the mark-only mode, cable modems might be able to successfully obtain higher classes of service than are provisioned, but these cable modems will be marked as miscreant in the show cable modem displays (with !online, for example). Such cable modems also display with the show cable modem rogue command. Service providers may decide whether those cable modems must be upgraded to DOCSIS-compliant software, or whether the end users have hacked the cable modems for a theft-of-service attack.

The following example illustrates output from a Cisco CMTS that is configured with the **cable dynamic-secret mark** command with miscreant cable modems installed. These cable modems may briefly show up as "reject(m)" for up to three registration cycles before achieving the **!online** status.

```
Router# show cable modem rogue
```

```
Spoof TFTP
                        Interface Count Dnld Dvnamic Secret
MAC Address
              Vendor
                       C4/0/U1
000f.0000.0133 00.0F.00
                                  3
                                        Yes 905B740F906B48870B3A9C5E441CDC67
000f.0000.0130 00.0F.00 C4/0/U1
                                        Yes 051AEA93062A984F55B7AAC979D10901
                                  3
                                3
000f.0000.0132 00.0F.00 C4/0/U2
                                        Yes FEDC1A6DA5C92B17B23AFD2BBFBAD9E1
vxr#scm | inc 000f
                                                        -7.00 2816
000f.0000.0133 4.174.4.101
                           C4/0/U1 !online
                                                  1
                                                                     0
                                                                         N
000f.0000.0130 4.174.4.89
                            C4/0/U1
                                     !online
                                                  2
                                                        -6.50 2819
                                                                     0
                                                                         Ν
000f.0000.0132 4.174.4.90
                             C4/0/U2
                                     !online
                                                  18
                                                        -7.00 2819
                                                                     0
                                                                         Ν
```

### **TFTP Restrictions**

- Cable modems can become stuck in the TFTP transfer state (this is indicated as init(o) by the **show cable modem** command) in the following situation:
  - The Dynamic Shared Secret feature is enabled on the cable interface, using the **cable dynamic-secret** command. This feature applies if the cable modem is a miscreant cable modem, or if the cable modem is a DOCSIS 1.0 cable modem running early DOCSIS 1.0 firmware that has not yet been updated. This feature also applies if the TFTP server is unable to provide the cable modem's TFTP configuration file to the Cisco CMTS. This is the case, for example, when using BACC and not configuring the system to permit a TFTP request from a non-matching source IP address. The **debug cable dynamic-secret** command also shows this failure.
  - A large number of cable modems are registering at the same time. Some or all of those cable modems could also be downloading the DOCSIS configuration file using multiple TFTP transfers that use multiple TFTP ports on the Cisco CMTS router, and the TFTP server is unable to keep up with the rate of TFTP requests generated by the system. Some TFTP servers may be limited to the number of concurrent TFTP get requests initiated by the same source IP address per unit time, or simply unable to handle the rate of new modem registrations before cable dynamic-secret is configured. The debug cable dynamic-secret command shows failure to receive some files in this situation.

This situation of stuck cable modems can result in the TFTP server running out of available ports, resulting in the cable modems failing the TFTP download stage. To prevent this situation from happening, temporarily

disable the Dynamic Shared Secret feature on the cable interface or reduce the size of the DOCSIS configuration file.

# Information About Dynamic Shared Secret

The DOCSIS specifications require that cable modems download, from an authorized TFTP server, a DOCSIS configuration file that specifies the quality of service (QoS) and other parameters for the network session. Theft-of-service attempts frequently attempt to intercept, modify, or substitute the authorized DOCSIS configuration file, or to download the file from a local TFTP server.

To prevent theft-of-service attempts, the DOCSIS specification allows service providers to use a shared secret password to calculate the CMTS Message Integrity Check (MIC) field that is attached to all DOCSIS configuration files. The CMTS MIC is an MD5 digest that is calculated over the DOCSIS Type/Length/Value (TLV) fields that are specified in the configuration file, and if a shared secret is being used, it is used in the MD5 calculation as well.

The cable modem must include its calculation of the CMTS MIC in its registration request, along with the contents of the DOCSIS configuration file. If a user modifies any of the fields in the DOCSIS configuration file, or uses a different shared secret value, the CMTS cannot verify the CMTS MIC when the cable modem registers. The CMTS does not allow the cable modem to register, and marks it as being in the "reject(m)" state to indicate a CMTS MIC failure.

Users, however, have used various techniques to circumvent these security checks, so that they can obtain configuration files that provide premium services, and then to use those files to provide themselves with higher classes of services. Service providers have responded by changing the shared secret, implementing DOCSIS time stamps, and using modem-specific configuration files, but this has meant creating DOCSIS configuration files for every cable modem on the network. Plus, these responses would have to be repeated whenever a shared secret has been discovered.

The Dynamic Shared Secret feature prevents these types of attacks by implementing a dynamically generated shared secret that is unique for each cable modem on the network. In addition, the dynamic shared secrets are valid only for the current session and cannot be reused, which removes the threat of "replay attacks," as well as the reuse of modified and substituted DOCSIS configuration files.

### Modes of Operation

The Dynamic Shared Secret feature can operate in three different modes, depending on what action should be taken for cable modems that fail the CMTS MIC verification check:

- Marking Mode—When using the **mark** option, the CMTS allows cable modems to come online even if they fail the CMTS MIC validity check. However, the CMTS also prints a warning message on the console and marks the cable modem in the **show cable modem** command with an exclamation point (!), so that this situation can be investigated.
- Locking Mode—When the lock option is used, the CMTS assigns a restrictive QoS configuration to CMs that fail the MIC validity check twice in a row. You can specify a particular QoS profile to be used for locked cable modems, or the CMTS defaults to special QoS profile that limits the downstream and upstream service flows to a maximum rate of 10 kbps.

If a customer resets their CM, the CM will reregister but still uses the restricted QoS profile. A locked CM continues with the restricted QoS profile until it goes offline and remains offline for at least 24 hours, at which point it is allowed to reregister with a valid DOCSIS configuration file. A system operator can manually clear the lock on a CM by using the **clear cable modem lock** command.

This option frustrates users who are repeatedly registering with the CMTS in an attempt to guess the shared secret, or to determine the details of the Dynamic Shared Secret security system.

• Reject Mode—In the reject mode, the CMTS refuses to allow CMs to come online if they fail the CMTS MIC validity check. These cable modems are identified in the **show cable modem** displays with a MAC state of "reject(m)" (bad MIC value). After a short timeout period, the CM attempts to reregister with the CMTS. The CM must register with a valid DOCSIS configuration file before being allowed to come online. When it does come online, the CMTS also prints a warning message on the console and marks the cable modem in the **show cable modem** command with an exclamation point (!), so that this situation can be investigated.

Note

To account for possible network problems, such as loss of packets and congestion, the Cisco CMTS will allow a cable modem to attempt to register twice before marking it as having failed the Dynamic Shared Secret authentication checks.

## **Operation of the Dynamic Shared Secret**

The Dynamic Shared Secret feature automatically creates a unique DOCSIS shared secret on a per-modem basis, creating a one-time use DOCSIS configuration file that is valid only for the current session. This ensures that a DOCSIS configuration file that has been downloaded for one cable modem can never be used by any other modem, nor can the same modem reuse this configuration file at a later time.

This patent pending feature is designed to guarantee that all registered modems are using only the QOS parameters that have been specified by the DOCSIS provisioning system for that particular modem at the time of its registration.

When a DOCSIS-compliant cable modem registers with the CMTS, it sends a DHCP request, and the DHCP server sends a DHCP response that contains the name of the DOCSIS configuration file that the cable modem should download from the specified TFTP server. The cable modem downloads the DOCSIS configuration file and uses its parameters to register with the CMTS

When the Dynamic Shared Secret feature is enabled, the CMTS performs the following when it receives the DHCP messages:

- The CMTS creates a dynamically generated shared secret.
- In the default configuration, the CMTS takes the name of the DOCSIS configuration file and generates a new, randomized filename. This randomized filename changes every time the cable modem registers, which prevents the caching of DOCSIS configuration files by cable modems that are only semi-compliant with the DOCSIS specifications. You can disable this randomization of the filename by using the **nocrypt** option with the **cable dynamic-secret** command.
- The CMTS changes the IP address of the TFTP server that the cable modem should use to the IP address of the CMTS. This informs the cable modem that it should download its configuration file from the CMTS.
- The CMTS downloads the original DOCSIS configuration file from the originally specified TFTP server so that it can modify the file to use the newly generated dynamic secret.

When the cable modem downloads the DOCSIS configuration file, it receives the modified file from the CMTS. Because this file uses the one-time-use dynamically generated shared secret, the CMTS can verify that the cable modem is using this configuration file when it attempts to register with the CMTS.

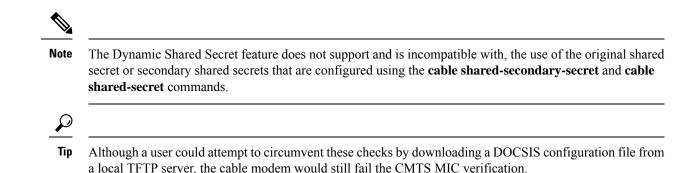

## **Interaction with Different Commands**

The Dynamic Shared Secret feature works together with a number of other commands to ensure network security and integrity:

cable shared-secret—The DOCSIS specification allows service providers to use a shared-secret to
ensure that cable modems are using only authorized DOCSIS configuration files.

The Dynamic Shared Secret feature is incompatible with **cable shared-secret**. Do not configure the **cable shared-secret** command when using the Dynamic Shared Secret feature

 cable shared-secondary-secret — The Dynamic Shared Secret feature is incompatible with cable shared-secret. Do not configure the cable secondary-shared-secret command when using the Dynamic Shared Secret feature

## **Performance Information**

The Dynamic Shared Secret feature does not add any additional steps to the cable modem registration process, nor does it add any additional requirements to the current provisioning systems. This feature can have either a small negative or a small positive effect on the performance of the network provisioning system, depending on the following factors:

- The provisioning system (DHCP and TFTP servers) being used
- The number of cable modems that are coming online
- The vendor and software versions of the cable modems
- The number and size of the DOCSIS configuration files

Large-scale testing has shown that the Dynamic Shared Secret feature can affect the time it takes for cable modems to come online from 5% slower to 10% faster. The most significant factor in the performance of the provisioning process is the provisioning system itself. For this reason, Cisco recommends using Cisco Network Registrar (CNR) Release 3.5 or greater, which can provide significant performance improvements over generic DHCP and TFTP servers.

The second-most important factor in the performance of cable modem provisioning is the number and size of the DOCSIS configuration files. The size of the configuration file determines how long it takes to transmit the file to the cable modem, while the number of configuration files can impact how efficiently the system keeps the files in its internal cache, allowing it to reuse identical configuration files for multiple modems.

### SNMP Support

Cisco IOS-XE 3.15.0S and later releases add the following SNMP support for the Dynamic Shared Secret feature:

- Adds the following MIB objects to the CISCO-DOCS-EXT-MIB:
  - cdxCmtsCmDMICMode—Sets and shows the configuration of the Dynamic Shared Secret feature for a specific cable modem (not configured, mark, lock, or reject).
  - cdxCmtsCmDMICLockQoS—Specifies the restrictive QoS profile assigned to a cable modem that
    has failed the Dynamic Shared Secret security checks, when the interface has been configured for
    lock mode.
  - cdxCmtsCmStatusDMICTable—Lists all cable modems that have failed the Dynamic Shared Secret security checks.
- An SNMP trap (cdxCmtsCmDMICLockNotification) can be sent when a cable modem is locked for failing the Dynamic Shared Secret security checks. The trap can be enabled using the **snmp-server** enable traps cable dmic-lock command.

Note

The DMIC lock mode is disabled during a switchover event in HCCP N+1 Redundancy.

### System Error Messages

The following system error messages provide information about cable modems that have failed the CMTS Message Integrity Check (MIC) when the Dynamic Shared Secret feature is enabled.

#### Message

#### %CBR-4-CMLOCKED

The cable modem's DOCSIS configuration file did not contain a Message Integrity Check (MIC) value that corresponds with the proper Dynamic Shared Secret that was used to encode it. The CMTS has, therefore, assigned a restrictive quality of service (QoS) configuration to this cable modem to limit its access to the network. The CMTS has also locked the cable modem so that it will remain locked in the restricted QoS configuration until it goes offline for at least 24 hours, at which point it is permitted to reregister and obtain normal service (assuming it is DOCSIS-compliant and using a valid DOCSIS configuration file).

This error message appears when the **cable dynamic-secret lock** command has been applied to a cable interface to enable the Dynamic Shared Secret feature for the DOCSIS configuration files on that cable interface. The cable modem has been allowed to register and come online, but with a QoS configuration that is limited to a maximum rate of 10 kbps for both the upstream and downstream flows. Check to ensure that this cable modem is not running old software that caches the previously used configuration file. Also check for a possible theft-of-service attempt by a user attempting to download a modified DOCSIS configuration file from a local TFTP server. The CM cannot reregister with a different QoS profile until it has been offline for 24 hours, without attempting to register, or you have manually cleared the lock using the **clear cable modem lock** command.

#### Message

%CBR-4-CMMARKED

The cable modem's DOCSIS configuration file did not contain a Message Integrity Check (MIC) value that corresponds with the proper dynamic shared secret that was used to encode it. The CMTS has allowed this modem to register and come online, but has marked it in the **show cable modem** displays with an exclamation point (!) so that the situation can be investigated.

This error message appears when the **cable dynamic-secret mark** command has been applied to a cable interface to enable the Dynamic Shared Secret feature for the DOCSIS configuration files on that cable interface. Check to ensure that this cable modem is not running old software that caches the previously used configuration file. Also check for a possible theft-of-service attempt by a user attempting to download a modified DOCSIS configuration file from a local TFTP server.

#### Message

%CBR-4-NOCFGFILE

The CMTS could not obtain the DOCSIS configuration file for this cable modem from the TFTP server. This message occurs when the Dynamic Shared Secret feature is enabled on the cable interface with the **cable dynamic-secret** command.

Verify that the CMTS has network connectivity with the TFTP server, and that the specified DOCSIS configuration file is available on the TFTP server. Check that the DHCP server is correctly configured to send the proper configuration filename in its DHCP response to the cable modem. Also verify that the DOCSIS configuration file is correctly formatted.

This problem could also occur if the TFTP server is offline or is overloaded to the point where it cannot respond promptly to new requests. It might also be seen if the interface between the CMTS and TFTP server is not correctly configured and flaps excessively.

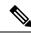

Note

This error indicates a problem with the provisioning system outside of the Cisco CMTS. Disabling the Dynamic Shared Secret feature does not clear the fault, nor does it allow cable modems to come online. You must first correct the problem with the provisioning system.

### **Benefits**

The Dynamic Shared Secret feature provides the following benefits to cable service providers and their partners and customers:

#### Improves Network Security

Service providers do not need to worry about users discovering the shared secret value and using it to modify DOCSIS configuration files to give themselves higher levels of service. Even if a user were to discover the value of a dynamically generated shared secret, the user would not be able to use that shared secret again to register.

The generic TFTP server performance and error handling on the Cisco CMTS routers has been greatly improved to support the high performance that is required for rapidly provisioning cable modems.

#### Flexibility in Dealing with Possible Theft-of-Service Attempts

Service providers have the option of deciding what response to take when a DOCSIS configuration file fails its CMTS MIC check: mark that cable modem and allow the user online, reject the registration request and

refuse to allow the user to come online until a valid DOCSIS configuration file is used, or lock the cable modem in a restricted QoS configuration until the modem remains offline for 24 hours. Locking malicious modems is the most effective deterrent against hackers, because it provides the maximum penalty and minimum reward for any user attempting a theft-of-service attack.

#### No Changes to Provisioning System Are Needed

Service providers can use the Dynamic Shared Secret feature without changing their provisioning or authentication systems. Existing DOCSIS configuration files can be used unchanged, and you do not need to change any existing shared secrets.

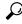

**Tip** If not already done, the service provider could also install access controls that allow only the CMTS routers to download DOCSIS configuration files from the TFTP servers.

### No Changes to Cable Modems Are Needed

The Dynamic Shared Secret feature does not require any end-user changes or any changes to the cable modem configuration. This feature supports any DOCSIS compliant cable modem.

Note

The Dynamic Shared Secret feature does not affect cable modems that are already online and provisioned. Cable modems that are already online when the feature is enabled or disabled remain online.

#### Simplifies Network Management

Service providers do not have to continually update the shared secrets on a cable interface whenever the files providing premium services become widely available. Instead, providers can use the same shared secret on a cable interface for significant periods of time, trusting in the Dynamic Shared Secret feature to provide unique, single-use shared secrets for each cable modem.

In addition, service providers do not have to manage unique DOCSIS configuration files for each cable modem. The same configuration file can be used for all users in the same service class, without affecting network security.

## **Related Features**

The following features can be used with the Dynamic Shared Secret feature to enhance the overall security of the cable network.

• Baseline Privacy Interface Plus (BPI+) Authorization and Encryption—Provides a secure link between the cable modem and CMTS, preventing users from intercepting or modifying packets that are transmitted over the cable interface. BPI+ also provides for secure authorization of cable modems, using X.509 digital certificates, as well as a secure software download capability that ensures that software upgrades are not spoofed, intercepted, or altered.

# How to Configure the Dynamic Shared Secret Feature

The following sections describe how to enable and configure the Dynamic Shared Secret feature, to disable the feature, to manually clear a lock on a cable modem, or dynamically upgrade firmware on the cable modems.

Note All procedures begin and end at the privileged EXEC prompt ("Router#").

## **Enabling and Configuring the Dynamic Shared Secret Feature**

This section describes how to enable and configure the Dynamic Shared Secret feature on a cable interface.

#### **Step 1** configure terminal

#### Example:

Router# configure terminal

#### Example:

Router(config)#

Enters global configuration mode.

**Step 2** cable qos permission create

#### **Example:**

Router(config) # cable qos permission create

#### Example:

#### Router(config)#

(Optional) If you are using the **lock** option in Step 6, and if you are not specifying a specific QoS profile to be used, you must allow cable modems to create their own QoS profiles.

### **Step 3** cable qos permission update

#### Example:

Router(config) # cable qos permission update

#### Example:

Router(config)#

(Optional) If you are using the **lock** option in Step 6, and if you are not specifying a specific QoS profile to be used, you must allow cable modems to update their own QoS profiles.

#### Step 4 snmp-server enable traps cable dmic-lock

#### Example:

Router(config) # snmp-server enable traps cable dmic-lock

#### Example:

Router(config)#

(Optional) Enables the sending of SNMP traps when a cable modem fails a dynamic shared-secret security check.

**Step 5** interface cable *interface* 

#### Example:

Router(config) # interface cable 3/0

#### Example:

Router(config-if)#

Enters interface configuration mode for the specified cable interface.

**Step 6** cable dynamic-secret {lock [lock-qos] | mark | reject} [nocrypt

#### Example:

Router(config-if)# cable dynamic-secret lock

#### Example:

Router(config-if) # cable dynamic-secret lock 90

### Example:

Router(config-if) # cable dynamic-secret mark

#### Example:

Router(config-if) # cable dynamic-secret reject

#### Example:

Router(config-if)#

Enables the Dynamic Shared Secret feature on the cable interface and configures it for the appropriate option:

- nocrypt—(Optional) The Cisco CMTS does not encrypt the filenames of DOCSIS configuration files, but sends
  the files to CMs using their original names.
- lock—Cable modems that fail the MIC verification are allowed online with a restrictive QoS profile. The cable modems must remain offline for 24 hours to be able to reregister with a different QoS profile.
- *lock-qos* —(Optional) Specifies the QoS profile that should be assigned to locked cable modems. The valid range is 1 to 256, and the profile must have already been created. If not specified, locked cable modems are assigned a QoS profile that limits service flows to 10 kbps (requires Step 2 and Step 3).
- mark—Cable modems that fail the MIC verification are allowed online but are marked in the show cable modem displays so that the situation can be investigated.
- reject—Cable modems that fail the MIC verification are not allowed to register.

**Note** Repeat Step 5 and Step 6 for each cable interface to be configured.

#### Step 7 end

#### Example:

Router(config-if) # end

#### Example:

Router#

Exits interface configuration mode and returns to privileged EXEC mode.

**Note** If you have enabled the optional Dynamic Message Integrity Check (DMIC), you may need to specify source address/VRF for the cable modem configuration file downloaded from CNR to cBR8. You can do this by using the following command:

cable dmic-src [ipv4|ipv6] <addr> [vrf <vrf-name-string>].

#### Example:

Router(config-if) # cable dmic-src ipv4 10.1.1.1 vrf vrf-name-1

The **dmic-src** configuration applies to bundle and sub-bundle. The **vrf** keyword is optional.

#### What to do next

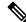

**Note** If you configure the Dynamic Shared Secret feature on any interface in a cable interface bundle, you should configure it on all interfaces in that same bundle.

## **Disabling the Dynamic Shared Secret on a Cable Interface**

This section describes how to disable the Dynamic Shared Secret feature on a cable interface. The cable modem continues to be validated against any shared secret or secondary shared secrets that have been defined on the cable interface.

```
Step 1 configure terminal
```

#### Example:

Router# configure terminal

#### Example:

Router(config)#

Enters global configuration mode.

#### **Step 2** interface cable interface

### Example:

Router(config) # interface cable 3/0

#### Example:

Router(config-if)#

Enters interface configuration mode for the specified cable interface.

#### **Step 3** no cable dynamic-secret

#### Example:

Router(config-if) # no cable dynamic-secret

#### Example:

Router(config-if)#

Disables the Dynamic Shared Secret feature on the cable interface.

**Note** Repeat Step 2 and Step 3 for each cable interface to be configured.

#### Step 4 end

### Example:

Router(config-if) # end

#### Example:

Router#

Exits interface configuration mode and returns to privileged EXEC mode.

## **Excluding Cable Modems from the Dynamic Shared Secret Feature**

This section describes how to exclude one or more cable modems from being processed by the Dynamic Shared Secret feature. The cable modem continues to be validated against any shared secret or secondary shared secrets that have been defined on the cable interface.

**Step 1** configure terminal

#### **Example:**

Router# configure terminal

Enters global configuration mode.

```
Step 2 cable dynamic-secret exclude {oui oui-id | modem mac-address}
```

#### Example:

```
Router(config)# cable dynamic-secret exclude oui 00.01.B4
Router(config)# cable dynamic-secret exclude modem 00d0.45ba.b34b
```

Excludes one or more cable modems from being processed by the Dynamic Shared Secret security checks, on the basis of their MAC addresses or OUI values:

- modem *mac-address*—Specifies the hardware (MAC) address of one specific and individual cable modem to be excluded from the Dynamic Shared Secret feature. (You cannot specify a multicast MAC address.)
- **oui** *oui-id*—Specifies the organization unique identifier (OUI) of a vendor, so that a group of cable modems from this vendor are excluded from the Dynamic Shared Secret feature. The OUI should be specified as three hexadecimal bytes separated by either periods or colons.
- **Note** Repeat this command for each cable modem MAC address or OUI vendor to be excluded.

#### Step 3 exit

#### Example:

```
Router(config)# exit
```

Exits the interface configuration mode and returns to privileged EXEC mode.

## **Clearing the Lock on One or More Cable Modems**

This section describes how to manually clear the lock on one or more cable modems. This forces the cable modems to reinitialize, and the cable modems must reregister with a valid DOCSIS configuration file before being allowed online. If you do not manually clear the lock (using the **clear cable modem lock** command), the cable modem is locked in its current restricted QoS profile and cannot reregister with a different profile until it has been offline for at least 24 hours.

|        | Command or Action                                                         | Purpose                                                                                                    |  |  |  |  |
|--------|---------------------------------------------------------------------------|----------------------------------------------------------------------------------------------------|--|--|--|--|
| Step 1 | clear cable modem {mac-addr   ip-addr   all   ouistring  <br>reject} lock | Clears the lock for the cable modems, which can be identified as follows:                                                                                   |  |  |  |  |
|        | Example:                                                                  | • <i>mac-addr</i> — Specifies the MAC address for one particular cable modem to be cleared.                                                                 |  |  |  |  |
|        | Router# clear cable modem 0001.0203.0405 lock                             | • <i>ip-addr</i> — Specifies the IP address for one particular cable modem to be cleared.                                                                   |  |  |  |  |
|        | Example:                                                                  | • all—Clears the locks on all locked cable modems.                                                                                                    |  |  |  |  |
|        | Router# <b>clear cable modem all lock</b>                                 | • <b>oui</b> <i>string</i> —Clears the locks on all cable modems with a vendor ID that matches the specified Organizational Unique Identifier (OUI) string. |  |  |  |  |
|        | Example:                                                                  | • reject—Clears the locks on all cable modems that ar                                                                                                    |  |  |  |  |
|        | Router# clear cable modem oui 00.00.0C lock                               | currently in the reject state (which would occur if a locked cable modem went offline and attempted to reregister before 24 hours had elapsed).             |  |  |  |  |
|        | Example:                                                                  |                                                                                                    |  |  |  |  |
|        | Router#                                                                   |                                                                                                    |  |  |  |  |

#### Procedure

### What to do next

Tip A cable modem can also be unlocked by manually deleting the cable modem from all CMTS internal databases, using the **clear cable modem delete** command.

## Upgrading Firmware on the Cable Modems

This section describes how to upgrade firmware on cable modems by dynamically inserting the correct TLV values in the DOCSIS configuration file that is downloaded by the cable modem. The DOCSIS configuration file contains the following TLV values:

- Software Upgrade Filename (TLV 9)—Specifies the filename of the firmware.
- Upgrade IPv4 TFTP Server (TLV21)—Specifies the IPv4 address of the TFTP server from where the modem downloads the DOCSIS configuration file.
- Upgrade IPv6 TFTP Server (TLV58)—Specifies the IPv6 address of the TFTP server from where the modem downloads the DOCSIS configuration file.

Note

The TFTP server addresses are inserted only when the software upgrade filename (TLV9) is specified and when the TFTP server address (TLV21/TLV58) is either not specified or set to 0.

#### Before you begin

The Dynamic Shared Secret feature must be enabled first before you can upgrade the firmware on cable modems. See Enabling and Configuring the Dynamic Shared Secret Feature, on page 13 for more information.

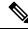

**Note** The command to enable or disable the Dynamic Shared Secret feature is available at the MAC domain level. However, the command to upgrade the firmware on cable modems is available at the global level.

#### Procedure

|        | Command or Action          | Purpose                               |
|--------|----------------------------|---------------------------------------|
| Step 1 | configure terminal         | Enters the global configuration mode. |
|        | Example:                   |                                       |
|        | Router# configure terminal |                                       |
|        | Example:                   |                                       |
| _      | Router(config)#            |                                       |

|        | Command or Action                                                  | Purpose                                                                                                    |
|--------|--------------------------------------------------------------------|----------------------------------------------------------------------------------------------------|
| Step 2 | cable dynamic-secret tftp insert-upgrade-server <b>Example:</b>    | Dynamically inserts the specific IPv4 or IPv6 TLV values<br>in the DOCSIS configuration file to complete firmware<br>upgrade on cable modems. |
|        | Router(config)# cable dynamic-secret tftp<br>insert-upgrade-server |                                                                                                    |
| Step 3 | end                                                                | Exits the configuration mode and returns to the privileged                                                                                    |
|        | Example:                                                           | EXEC mode.                                                                                                    |
|        | Router(config)# <b>end</b>                                         |                                                                                                    |
|        | Example:                                                           |                                                                                                    |
|        | Router#                                                            |                                                                                                    |

#### What to do next

Note

If you configure the Dynamic Shared Secret feature on an interface in a cable interface bundle, you should configure it on all the interfaces of that bundle.

# How to Monitor the Dynamic Shared Secret Feature

This section describes the following procedures you can use to monitor and display information about the Dynamic Shared Secret feature:

## **Displaying Marked Cable Modems**

When you configure a cable interface with the **cable dynamic-secret mark** command, cable modems that fail the dynamically generated CMTS MIC verification are allowed online, but are marked with an exclamation point (!) in the MAC state column in the **show cable modem** display. The exclamation point is also used to identify cable modems that were initially rejected, using the **cable dynamic-secret reject** command, but then reregistered using a valid DOCSIS configuration file.

For example, the following example shows that four cable modems are marked as having failed the CMTS MIC verification, but that they have been allowed online:

Router# show cable modems

| MAC Address    | IP Address      | I/F       | MAC        | Prim | RxPwr | Timing | Num | BPI |
|----------------|-----------------|-----------|------------|------|-------|--------|-----|-----|
|                |                 |           | State      | Sid  | (db)  | Offset | CPE | Enb |
| 0010.9507.01db | 144.205.151.130 | C5/1/0/U5 | online(pt) | 1    | 0.25  | 938    | 1   | Ν   |
| 0080.37b8.e99b | 144.205.151.131 | C5/1/0/U5 | online     | 2    | -0.25 | 1268   | 0   | Ν   |
| 0002.fdfa.12ef | 144.205.151.232 | C6/1/0/U0 | online(pt) | 13   | -0.25 | 1920   | 1   | Ν   |
| 0002.fdfa.137d | 144.205.151.160 | C6/1/0/U0 | !online    | 16   | -0.50 | 1920   | 1   | Ν   |

| 0003.e38f.e9ab | 144.205.151.237 | C6/1/0/U0 | !online     | 3  | -0.50 | 1926  | 1  | Ν |
|----------------|-----------------|-----------|-------------|----|-------|-------|----|---|
| 0003.e3a6.8173 | 144.205.151.179 | C6/1/1/U2 | offline     | 4  | 0.50  | 1929  | 0  | Ν |
| 0003.e3a6.8195 | 144.205.151.219 | C6/1/1/U2 | !online(pt) | 22 | -0.50 | 1929  | 1  | Ν |
| 0006.28dc.37fd | 144.205.151.244 | C6/1/1/U2 | online(pt)  | 61 | 0.00  | 1925  | 2  | Ν |
| 0006.28e9.81c9 | 144.205.151.138 | C6/1/1/U2 | online(pt)  | 2  | 0.75  | 1925  | 1  | Ν |
| 0006.28f9.8bbd | 144.205.151.134 | C6/1/1/U2 | online      | 25 | -0.25 | 1924  | 1  | Ν |
| 0006.28f9.9d19 | 144.205.151.144 | C6/1/1/U2 | online(pt)  | 28 | 0.25  | 1924  | 1  | Ν |
| 0010.7bed.9b6d | 144.205.151.228 | C6/1/1/U2 | online(pt)  | 59 | 0.25  | 1554  | 1  | Ν |
| 0002.fdfa.12db | 144.205.151.234 | C7/0/0/U0 | online      | 15 | -0.75 | 1914  | 1  | Ν |
| 0002.fdfa.138d | 144.205.151.140 | C7/0/0/U5 | online      | 4  | 0.00  | 1917  | 1  | Ν |
| 0003.e38f.e85b | 144.205.151.214 | C7/0/0/U5 | !online     | 17 | 0.25  | 1919  | 1  | Ν |
| 0003.e38f.f4cb | 144.205.151.238 | C7/0/0/U5 | online(pt)  | 16 | 0.00  | !2750 | 1  | Ν |
| 0003.e3a6.7fd9 | 144.205.151.151 | C7/0/0/U5 | online      | 1  | 0.25  | 1922  | 0  | Ν |
| 0020.4005.3f06 | 144.205.151.145 | C7/0/0/U0 | online(pt)  | 2  | 0.00  | 1901  | 1  | Ν |
| 0020.4006.b010 | 144.205.151.164 | C7/0/0/U5 | online(pt)  | 3  | 0.00  | 1901  | 1  | Ν |
| 0050.7302.3d83 | 144.205.151.240 | C7/0/0/U0 | online(pt)  | 18 | -0.25 | 1543  | 1  | Ν |
| 00b0.6478.ae8d | 144.205.151.254 | C7/0/0/U5 | online(pt)  | 44 | 0.25  | 1920  | 21 | Ν |
| 00d0.bad3.c0cd | 144.205.151.149 | C7/0/0/U5 | online      | 19 | 0.25  | 1543  | 1  | Ν |
| 00d0.bad3.c0cf | 144.205.151.194 | C7/0/0/U0 | online      | 13 | 0.00  | 1546  | 1  | Ν |
| 00d0.bad3.c0d5 | 144.205.151.133 | C7/0/0/U0 | online      | 12 | 0.50  | 1546  | 1  | Ν |
| Router#        |                 |           |             |    |       |       |    |   |
|                |                 |           |             |    |       |       |    |   |

You can also use the **show cable modem rogue** command to display only those cable modems that have been rejected for failing the dynamic shared-secret authentication checks:

#### Router# show cable modem rogue

|                |         |           | Spoof | TFTP |                                  |
|----------------|---------|-----------|-------|------|----------------------------------|
| MAC Address    | Vendor  | Interface | Count | Dnld | Dynamic Secret                   |
| AAAA.7b43.aa7f | Vendorl | C4/0/U5   | 2     | Yes  | 45494DC933F8F47A398F69EE6361B017 |
| AAAA.7b43.aa7f | Vendorl | C4/0/U5   | 2     | Yes  | D47BCBB5494E9936D51CB0EB66EF0B0A |
| BBBB.7b43.aa7f | Vendor2 | C4/0/U5   | 2     | No   | 8EB196423170B26684BF6730C099D271 |
| AAAA.7b43.aa7f | Vendor1 | C4/0/U5   | 2     | No   | DF8FE30203010001A326302430120603 |
| BBBB.7b43.aa7f | Vendor2 | C4/0/U5   | 2     | No   | 300E0603551D0F0101FF040403020106 |
| AAAA.7b43.aa7f | Vendor1 | C4/0/U5   | 2     | Yes  | 820101002D1A264CE212A1BB6C1728B3 |
| DDDD.7b43.aa7f | Vendor4 | C4/0/U5   | 2     | Yes  | 7935B694DCA90BC624AC92A519C214B9 |
| AAAA.7b43.aa7f | Vendor1 | C4/0/U5   | 2     | No   | 3AB096D00D56ECD07D9B7AB662451CFF |
| Router#        |         |           |       |      |                                  |

### **Displaying the Current Dynamic Secrets**

In Cisco IOS XE Everest 16.5.1, the **verbose** option for the **show cable modem** command displays the dynamically generated shared secret (a 16-byte hexadecimal value) that was used in the cable modem's previous registration cycle. The display also shows if the cable modem failed the dynamic shared-secret check or did not download the DOCSIS configuration file from the TFTP server. If a cable modem is offline, its dynamic secret is shown as all zeros.

For example, the following example shows a typical display for a single cable modem that failed the dynamic shared-secret check:

Router# show cable modem 00c0.73ee.bbaa verbose

| MAC Address       | : 00c0.73ee.bbaa               |
|-------------------|--------------------------------|
| IP Address        | : 3.18.1.6                     |
| Prim Sid          | : 2                            |
| QoS Profile Index | : 6                            |
| Interface         | : C3/0/U0                      |
| Upstream Power    | : 0.00 dBmV (SNR = 26.92 dBmV) |
| Downstream Power  | : 0.00 dBmV (SNR = dBmV)       |
| Timing Offset     | : 2812                         |

The following example shows a typical display for a single cable modem that is currently offline (the Dynamic Secret field shows all zeros):

Router# show cable modem 00C0.6914.8601 verbose

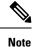

You can also use the following command to display all the dynamically generated shared secrets that are in use:

| Router# | show  | cable | modem | verbose | in | clude | Dynami  | c   | Secret                                  |
|---------|-------|-------|-------|---------|----|-------|---------|-----|-----------------------------------------|
| Dynamic | Secre | et    |       |         | :  | 43433 | 3036434 | 64  | 4344643303841313237                     |
| Dynamic | Secre | et    |       |         | :  | 30820 | )3E0308 | 202 | 2C8A003020102021058                     |
| Dynamic | Secre | et    |       |         | :  | 0D060 | )92A864 | 88  | 6F70D01010505003081                     |
| Dynamic | Secre | et    |       |         | :  | 30370 | 0603550 | 402 | A133044617461204F76                     |
| Dynamic | Secre | et    |       |         | :  | 20496 | 6E74657 | 26  | 6616365205370656369                     |
| Dynamic | Secre | et    |       |         | :  | 00000 | 0000000 | 00  | 000000000000000000000000000000000000000 |
| Dynamic | Secre | et    |       |         | :  | 040B  | L30C436 | 163 | 26C65204D6F64656D73                     |
| Dynamic | Secre | et    |       |         | :  | 53204 | 1361626 | C65 | 5204D6F64656D20526F                     |
| Dynamic | Secre | et    |       |         | :  | 75740 | 586F726 | 97  | 479301E170D30313032                     |
| Dynamic | Secre | et    |       |         | :  | 31323 | 3335393 | 53  | 95A308197310B300906                     |
| Dynamic |       |       |       |         | :  | 0A133 | 3044617 | 46  | 1204F76657220436162                     |
| Dynamic | Secre | et    |       |         | :  | 6661  | 5365205 | 370 | 0656369666963617469                     |
| Dynamic | Secre | et    |       |         | :  | 626C  | 55204D6 | F64 | 4656D73313630340603                     |
| Dynamic | Secre | et    |       |         | :  | 65204 | 1D6F646 | 561 | D20526F6F7420436572                     |
| Dynamic | Secre | et    |       |         | :  | 74793 | 3082012 | 23  | 00D06092A864886F70D                     |
| Dynamic | Secre | et    |       |         | :  | 01010 | )OCOEF3 | 691 | D7BDAB0A938E6ED29C3                     |
| Dynamic | Secre | et    |       |         | :  | DA398 | 3BF619A | 111 | B3C0F64912D133CFFB6                     |
| Dynamic |       |       |       |         | :  | FFAD  | 6CE0159 | 0A1 | BF5A1A0F50AC05221F2                     |
| Dynamic |       |       |       |         | :  | 73504 | BCA827  | 8D  | 41CAD50D9849B56552D                     |
| Dynamic | Secre | et    |       |         | :  | 05F40 | 655F298 | 1E( | 031EB76C90F9B3100D1                     |
| Dynamic | Secre | et    |       |         | :  | F4CB( | )BF4A13 | EA  | 9512FDE4A2A219C27E9                     |
| Dynamic | Secre | et    |       |         | :  | D47B0 | CBB5494 | E9  | 936D51CB0EB66EF0B0A                     |
| Dynamic | Secre | et    |       |         | :  |       |         |     | 26684BF6730C099D271                     |
| Dynamic | Secre | et    |       |         | :  | DF8FI | E302030 | 10  | 001A326302430120603                     |
| Dynamic | Secre | et    |       |         | :  | 300E( | 0603551 | D01 | F0101FF040403020106                     |
| Dynamic | Secre | et    |       |         | :  | 82010 | )1002D1 | A2  | 64CE212A1BB6C1728B3                     |
| Dynamic | Secre | et    |       |         | :  | 7935I | 3694DCA | 901 | BC624AC92A519C214B9                     |
| Dynamic | Secre | et    |       |         | :  | 3AB09 | 96D00D5 | 6E( | CD07D9B7AB662451CFF                     |
| Dynamic | Secre | et    |       |         | :  | 92E68 | 3CFD878 | 3D! | 58557E3994F23A8140F                     |
| Dynamic | Secre | et    |       |         | :  | 225A3 | 3B01DB6 | 7A1 | F0C3637A765E1E7C329                     |
| Dynamic | Secre | et    |       |         | :  | 2BB1H | E6221B6 | D5! | 596F3D6F506804C995E                     |
| Dynamic | Secre | et    |       |         | :  | 45494 | 1DC933F | 8F  | 47A398F69EE6361B017                     |
| Router# |       |       |       |         |    |       |         |     |                                         |

# **Troubleshooting Cable Modems with Dynamic Shared Secret**

If a cable modem is being marked as having violated the dynamic shared secret, you can enable the following debugs to get more information about the sequence of events that is occurring:

- **debug cable mac-address** *cm-mac-addr* **verbose**—Enables detailed debugging for the cable modem with the specific MAC address.
- debug cable tlv—Displays the contents of Type/Length/Value messages that are sent during the registration process.
- debug cable dynamic-secret—Displays debugging messages about dynamic shared secret operation.

- **debug tftp server events**—Displays debugging messages for the major events that occur with the Cisco CMTS router's onboard TFTP server.
- debug tftp server packets—Displays a packet dump for the DOCSIS configuration files that the TFTP server downloads to a cable modem.

```
X
```

Tip For more information about these debug commands, see the Cisco CMTS Debugging Commands chapter in the Cisco Broadband Cable Command Reference Guide, at the following URL: http://www.cisco.com/en/US/docs/ios/cable/command/reference/cbl\_book.html

In addition, examine the messages in the router's log buffer for any helpful information. Use the **show logging** command to display the contents of the router's logging buffer to display these messages. You can limit the output to a specific hour and minute by using the **begin** output modifier. For example, to display only those messages that were recorded at 12:10, give the following command:

Router# show logging | begin 12:10

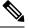

Note

The exact format for the **begin** output modifier depends on the timestamp you are using for your logging buffer.

# **Configuration Examples for Dynamic Shared Secret**

This section lists a typical configuration for the Dynamic Shared Secret feature.

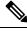

**Note** These configurations also show a shared secret and secondary secret being configured on the cable interface. This is optional but highly recommended, because it adds an additional layer of security during the registration of cable modems.

## Mark Configuration: Example

The following excerpt from a configuration for the cable interface on a Cisco CMTS router configures the cable interface so that cable modems that fail the CMTS MIC check are allowed to come online, but are marked with an exclamation point (!) in the **show cable modem** displays, so that the situation can be investigated further.

```
interface cable c5/1/0
  cable dynamic-secret mark
  ...
```

## Lock Configuration: Example

The following excerpt from a configuration for the cable interface on a Cisco CMTS router configures the cable interface so that cable modems that fail the CMTS MIC check are allowed to come online, but are locked into a restrictive QoS configuration that limits the upstream and downstream service flows to a maximum rate of 10 kbps. A locked cable modem remains locked into the restrictive QoS configuration until the modem has remained offline for more than 24 hours, or until you have manually cleared it using the **clear cable modem lock** command.

```
interface cable c3/0
  cable dynamic-secret lock
  ...
```

```
Ø
```

Note

- Configuring the **cable qos permission create** and **cable qos permission update** commands are **optional**.
- If you use the lock option without specifying a specific QoS profile, you must allow cable
  modems to create and update QoS profiles, using the cable qos permission modems command.
  If you do not do this and continue to use the lock option without specifying a particular QoS
  profile, locked cable modems are not allowed to register until+ the lock clears or expires.

The following example is the same except that it specifies that the locked cable modem should be assigned QoS profile 90. The cable modem remains locked with this QoS profile until the modem has remained offline for more than 24 hours, or until you have manually cleared it using the **clear cable modem lock** command. Because a specific QoS profile is specified, you do not need to use the **cable qos permission modems** command.

```
interface cable c3/0
cable dynamic-secret lock 90
...
```

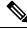

**Note** When a locked modem is cleared, it is automatically reset so that it reregisters with the CMTS. It is allowed online with the requested QoS parameters if it registers with a valid DOCSIS configuration that passes the Dynamic Shared Secret checks. However, the modem is locked again if it violates the DOCSIS specifications again.

The show cable gos profile command does not show the default gos profile when dmic lock is working. The following example shows a sample output of the show cable gos profile command when dmic lock is working.

```
Router# show cable qos profile
Load for five secs: 12%/0%; one minute: 11%; five minutes: 11%
Time source is NTP, 10:49:33.828 EDT Mon Jun 5 2023
% Warning: Use "show interface Cable x/y/z qos paramset" since it replaces
"show cable qos profile" for DOCSIS1.1 operation
ID Prio Max Guarantee Max Max TOS TOS Create B IP prec.
upstream upstream downstream tx AND OR by priv rate
```

|   |   | bandwidth | bandwidth | bandwidth | burst | mask | mask |         | enab | enab |
|---|---|-----------|-----------|-----------|-------|------|------|---------|------|------|
| 1 | 0 | 0         | 0         | 0         | 0     | 0xFF | 0x0  | cmts(r) | no   | no   |
| 2 | 0 | 64000     | 0         | 1000000   | 0     | 0xFF | 0x0  | cmts(r) | no   | no   |
| 3 | 7 | 31200     | 31200     | 0         | 0     | 0xFF | 0x0  | cmts    | yes  | no   |
| 4 | 7 | 87200     | 87200     | 0         | 0     | 0xFF | 0x0  | cmts    | yes  | no   |

## **Reject Configuration: Example**

The following excerpt from a configuration for the cable interface on a Cisco CMTS configures the cable interface so that cable modems that fail the CMTS MIC check are rejected and not allowed to register. The cable modem must reregister using a DOCSIS configuration file with a CMTS MIC that matches one of the shared secret or secondary secret values. When it does come online, the CMTS also prints a warning message on the console and marks the cable modem in the **show cable modem** command with an exclamation point (!), so that this situation can be investigated.

```
interface cable c3/0
  cable dynamic-secret reject
   ...
```

## **Disabled Configuration: Example**

The following excerpt from a configuration for the cable interface on a Cisco uBR7100 series router disables the Dynamic Shared Secret feature. In this configuration, the CMTS uses the shared secret and secondary shared secret values unchanged when verifying the CMTS MIC value for each DOCSIS configuration file.

```
interface cable c1/0
no cable dynamic-secret
...
```

# **Additional References**

For additional information related to Dynamic Shared Secret, refer to the following references:

### **Standards**

| Standards <sup>1</sup> | Title                                                                                                    |
|------------------------|----------------------------------------------------------------------------------------------------|
|                        | Data-over-Cable Service Interface Specifications Radio Frequency Interface<br>Specification, version 1.1 |

<sup>1</sup> Not all supported standards are listed.

#### **MIBs**

| MIBs <sup>2</sup>                                                                                                    | MIBs Link                                                                                                    |
|----------------------------------------------------------------------------------------------------|----------------------------------------------------------------------------------------------------|
| <ul> <li>No new or modified MIB objects are supported by the Dynamic Shared Secret feature.</li> <li>CISCO-DOCS-EXT-MIB—Includes attributes to configure the Dynamic Shared Secret feature and to generate traps when a cable modem fails the shared-secret security checks.</li> </ul> | To locate and download MIBs for selected<br>platforms, Cisco IOS releases, and feature sets,<br>use Cisco MIB Locator found at the following<br>URL:<br>http://www.cisco.com/go/mibs |

<sup>2</sup> Not all supported MIBs are listed.

#### RFCs

| RFCs <sup>3</sup> | Title                               |
|-------------------|-------------------------------------|
| RFC 2233          | DOCSIS OSSI Objects Support         |
| RFC 2665          | DOCSIS Ethernet MIB Objects Support |
| RFC 2669          | Cable Device MIB                    |

<sup>3</sup> Not all supported RFCs are listed.

# **Feature Information for Dynamic Shared Secret**

Use Cisco Feature Navigator to find information about the platform support and software image support. Cisco Feature Navigator enables you to determine which software images support a specific software release, feature set, or platform. To access Cisco Feature Navigator, go to the https://cfnng.cisco.com/ link. An account on the Cisco.com page is not required.

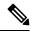

Note

The following table lists the software release in which a given feature is introduced. Unless noted otherwise, subsequent releases of that software release train also support that feature.

| Table 2: Feature | Information fo | r Downstream | Interface | Configuration |
|------------------|----------------|--------------|-----------|---------------|
|------------------|----------------|--------------|-----------|---------------|

| Feature Name          | Releases                    | Feature Information                                                                                                    |
|-----------------------|-----------------------------|----------------------------------------------------------------------------------------------------|
| Dynamic shared secret | Cisco IOS XE Everest 16.6.1 | This feature was integrated into<br>Cisco IOS XE Everest 16.6.1 on<br>theCisco cBR Series Converged<br>Broadband Router. |